# **Quick Instructions for searching for a carton in Meat Messaging (when a carton has a missing or damaged shipping mark) Issue date:20200323**

These instructions related to FSIS Directive 9900.5 Rev 1 that was released on the 24th of January 2019. Section E Procedures for Correcting Shipping Marks when Using Barcodes, Part 4 / b states "*A report provided by the exporters that links the barcodes to the lot identified of the foreign inspection certificate*". Meat messaging provided that report by searching a single barcode and returning the full consignment list of carton barcodes. Refer to: [https://www.fsis.usda.gov/wps/wcm/connect/0955b514-551f-4373-ab17-bd72e9993f7a/9900.5.pdf?MOD=AJPERES.](https://www.fsis.usda.gov/wps/wcm/connect/0955b514-551f-4373-ab17-bd72e9993f7a/9900.5.pdf?MOD=AJPERES)

### **There are 3 options for search with Meat Messaging:**

- 1. Use the Meat Messaging web site <https://www.meatmessaging.info/> o[r https://www.meatmessaging.com/](https://www.meatmessaging.com/)
- 2. Use the Meat Messaging App available for Android and Apple.
- 3. Use the Search API (for integrate computer systems).

## **The instructions below are for the Meat Messaging web site search**

**Step 1:** Login to Meat Messaging [\(https://www.meatmessaging.info/](https://www.meatmessaging.info/) or<https://www.meatmessaging.com/> depending on which portal the export company used) with you user name and password. If you do not have your username or password please email [info@meatmessaging.com](mailto:info@meatmessaging.com)

#### **Step 2:** On the main menu click the **Search** button.

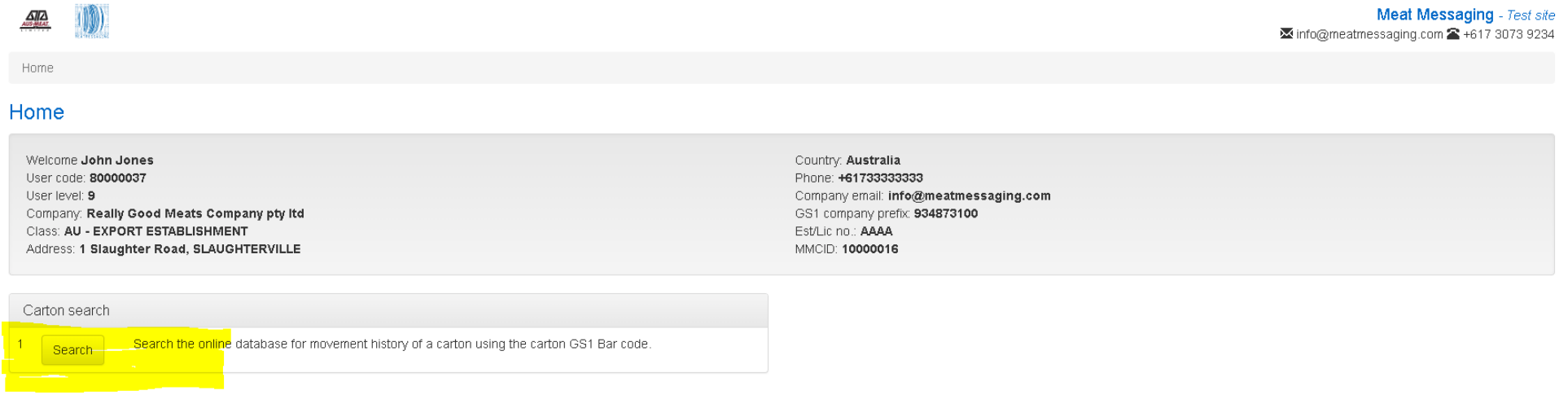

**Step 3:** Enter a Health Certificate number or barcode into the search field related to a carton that is has a damaged or missing shipping mark. Then click the **Search** button.

Use the examples below to see how to use the search function.

An example Health certificate number is: **49999991**

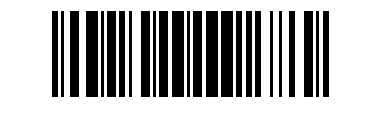

An example shipment SSCC number is: **00993487310070933932**

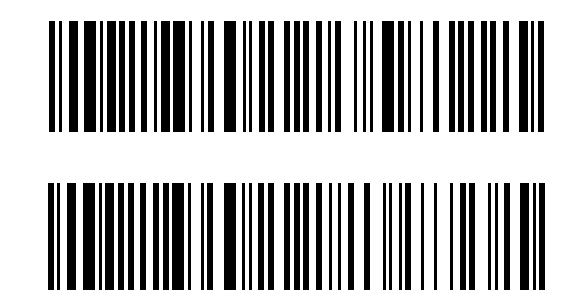

An example pallet label (placard) SSCC is: **00893487310003783668**

An example carton label barcode GTIN is: **019934873100999731020027201318071921141921482**

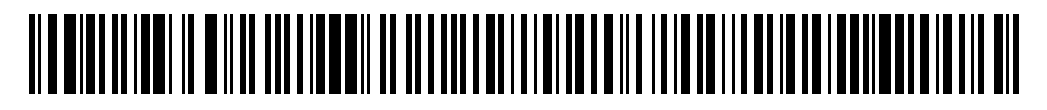

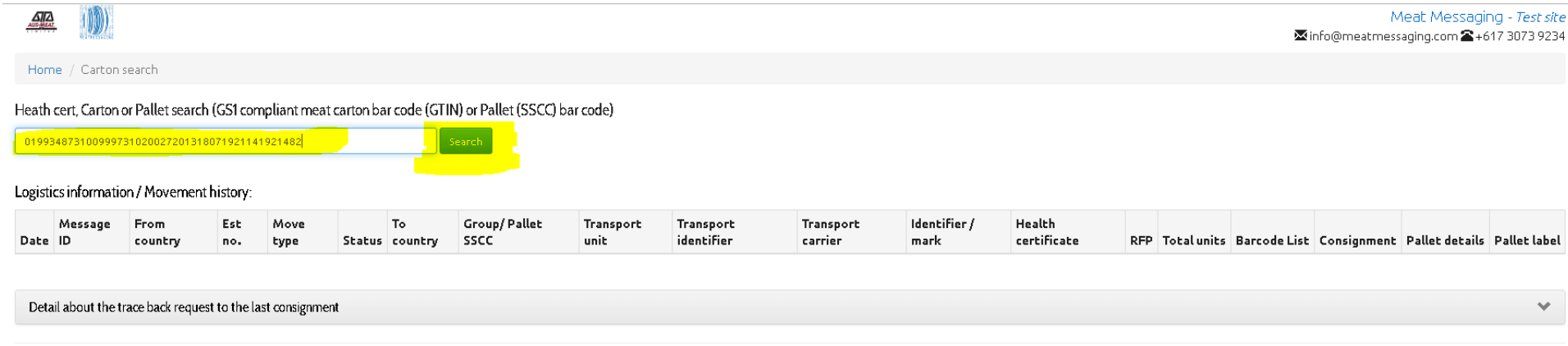

2018 @ Meat Messaging This site requires the use of Cookies. Cookies need to be enabled on your browser to use this site

# **Step 4:** Click the blue '**Barcode List**' button to display the PDF of the consignment details and the full list of the carton barcodes.

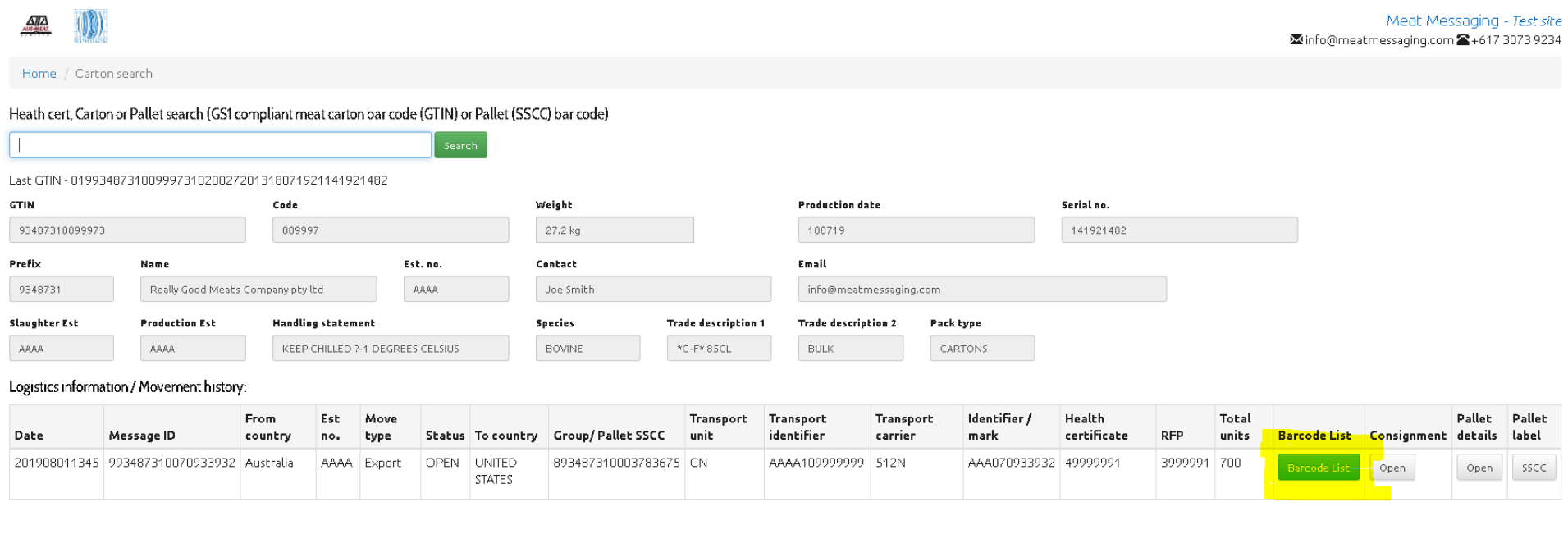

Step 5: Print off the report and manually mark on the report the cartons that are missing the shipping mark. Use this report that shows the cartons that are missing the shipping mark as verification that these cartons are part of the consignment as defined in the FSIS Directive 9900.5 Rev 1.

#### **Carton Bar Code Numbers**

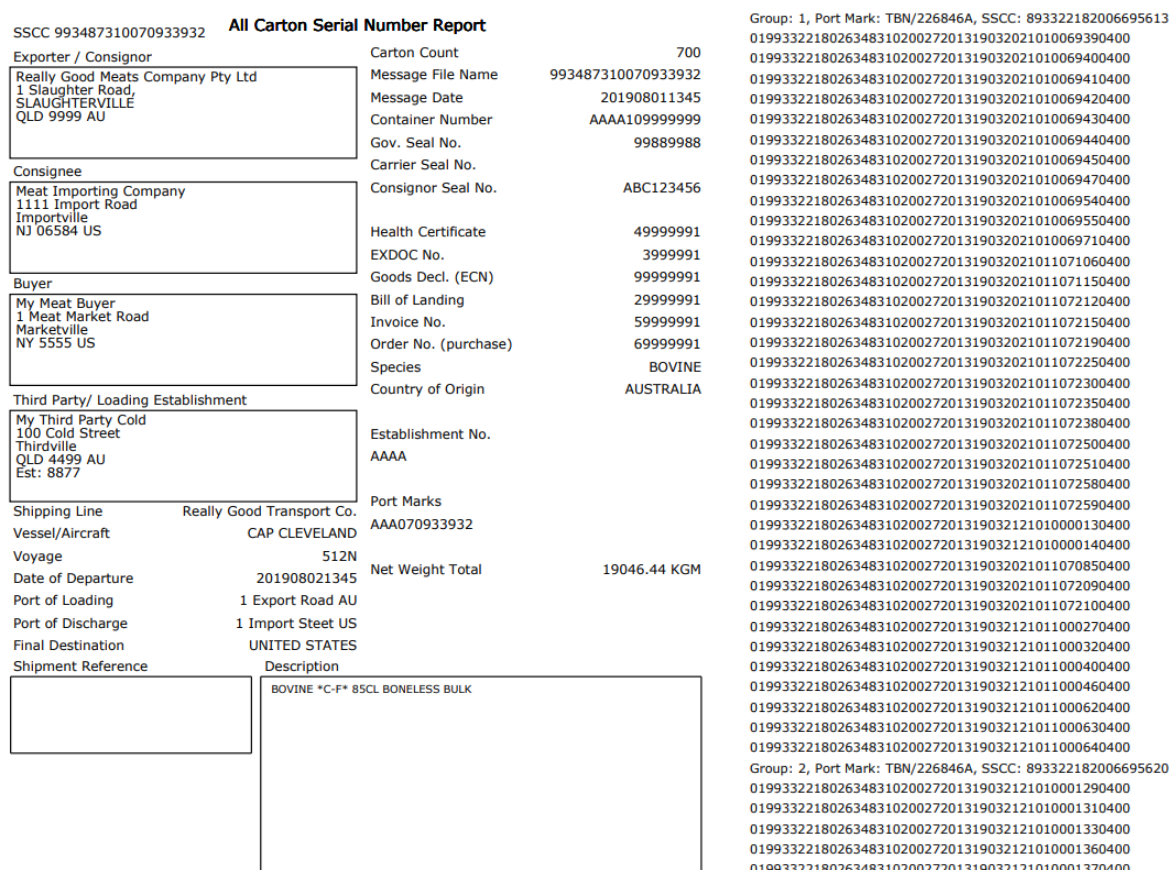

#### All Carton Serial Number Report